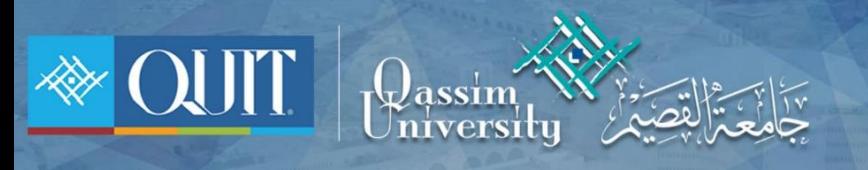

## The way to enter QU-Guest for **ANDROID**

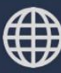

www.it.qu.edu.sa  $\boxtimes$  itdeanship@qu.edu.sa  $\blacktriangleright$   $\odot$   $\odot$  QassimU\_IT

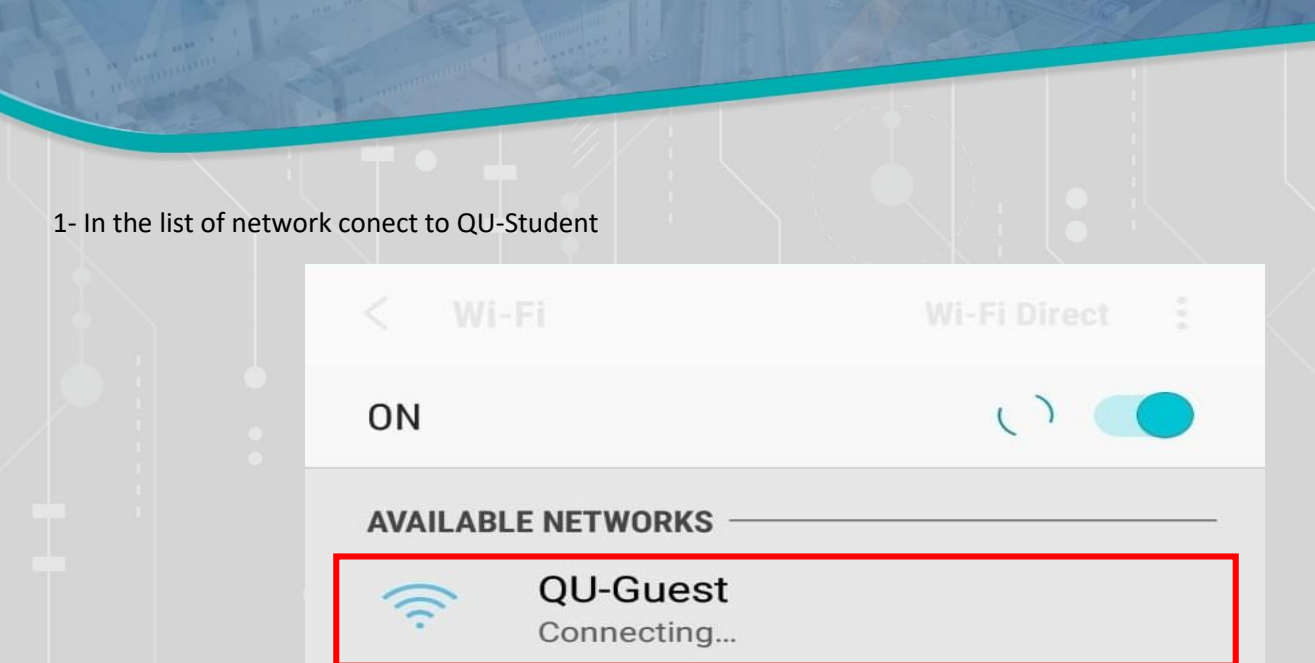

2- enter username and password if you one of University employees

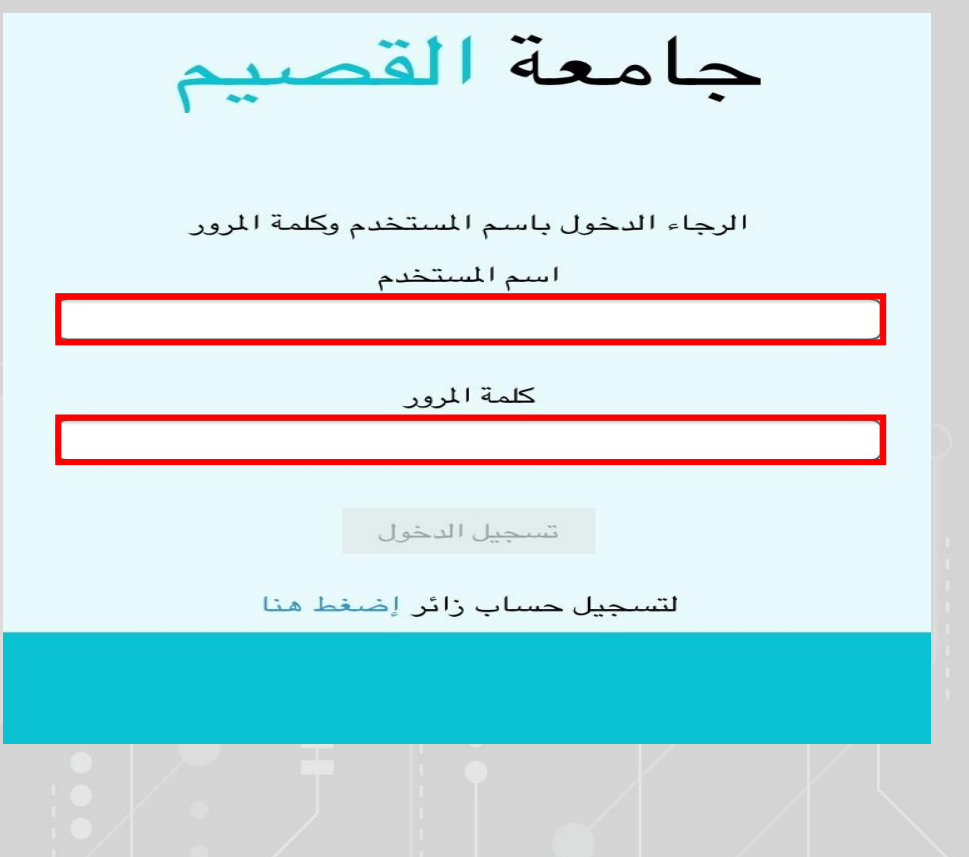

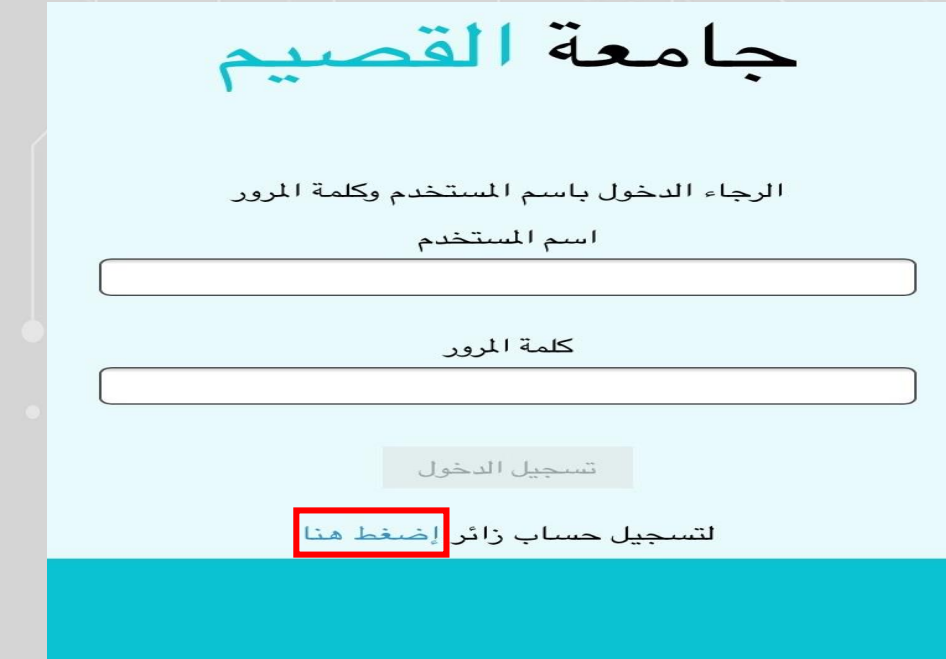

3- if you not one of University employees you register by click ( إضغط هنا)

4- entwr your number and check Term of use then press ) تسجيل )

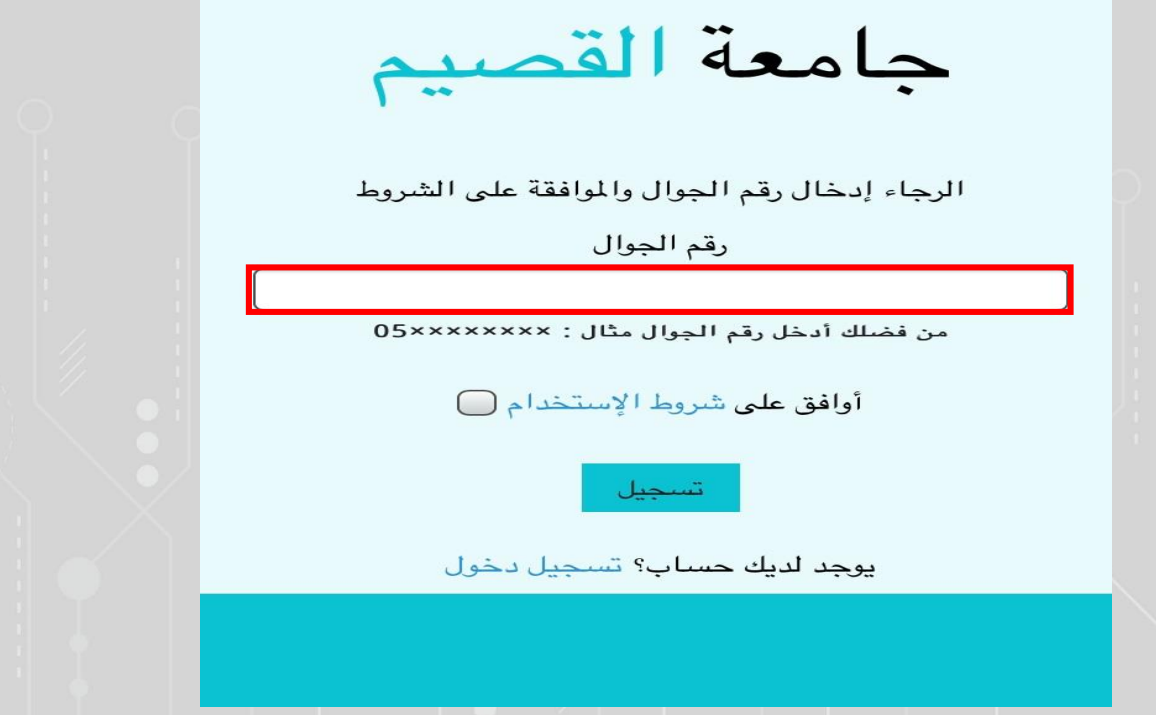

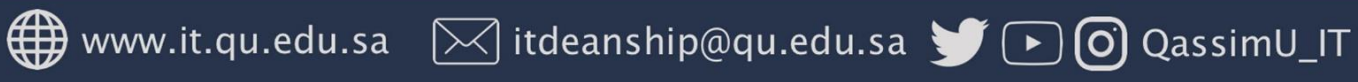

 <sup>5</sup>- after registration you will receive a message then redirect to login page to enter user name and password which you received

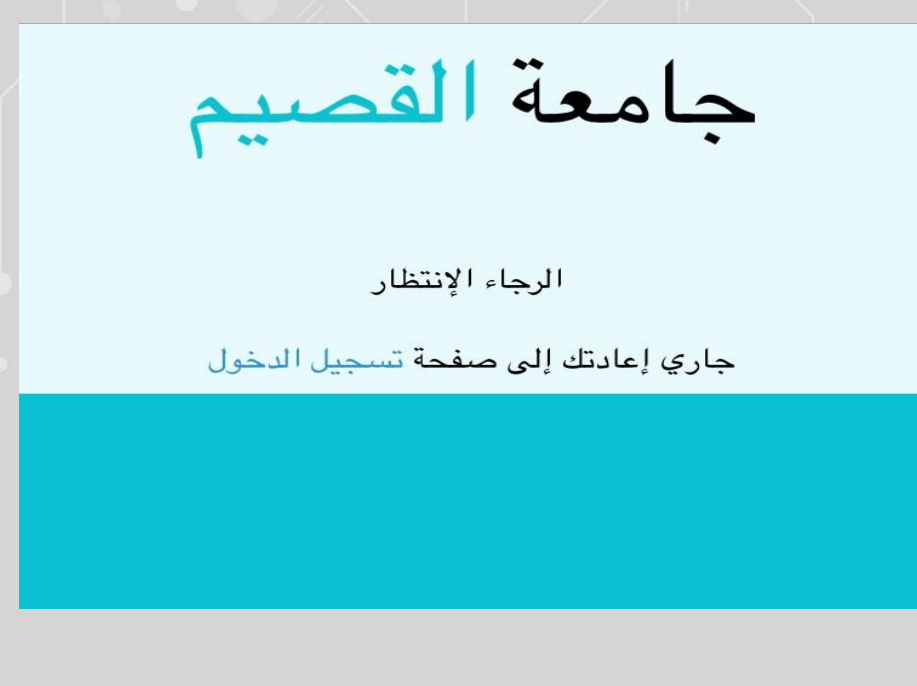

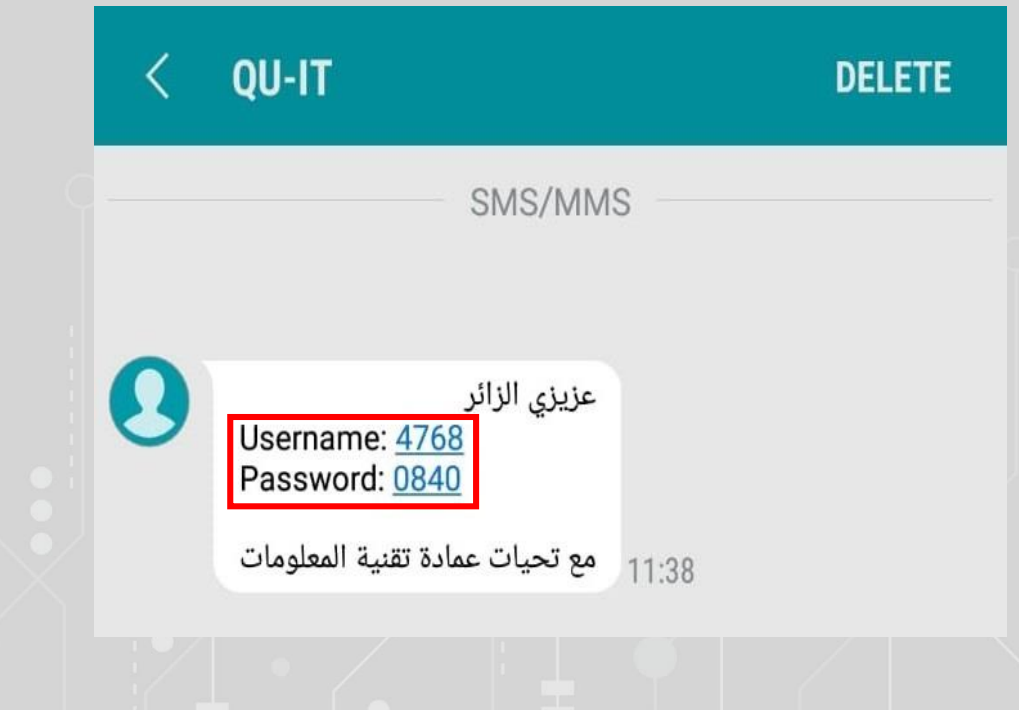

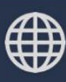

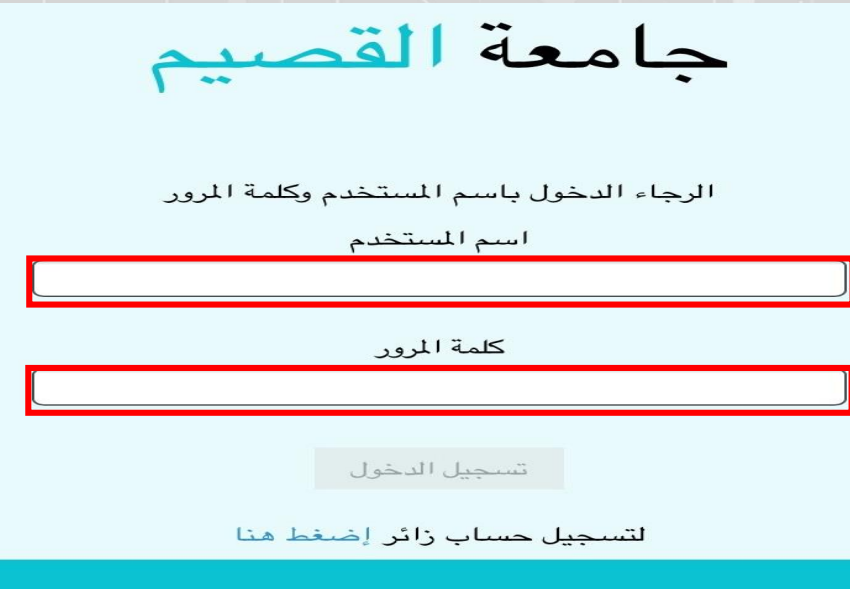